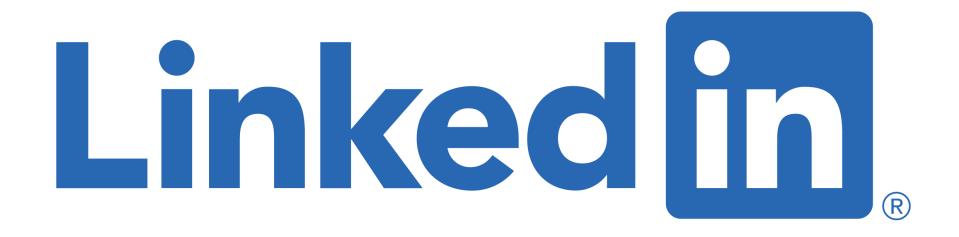

## for Early Career Professionals

### Sue Ellson BBus MIML MPC CDAA ASA WV SPN

Independent LinkedIn Specialist, Author, Educator, Practitioner 11 May 2022

> <u>sueellson@sueellson.com</u> https://www.linkedin.com/in/sueellson

## Welcome

✓ top 10 techniques for Early Career Professionals

✓ top 10 ways to use LinkedIn for Early Career Professionals

✓ top 10 ways to manage your LinkedIn activity in 20 minutes per week

(please have the LinkedIn App ready on your phone)

Here to give you awesome value and proactive action items!

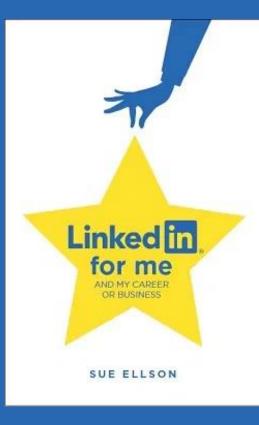

# Special Gift – Free Downloads

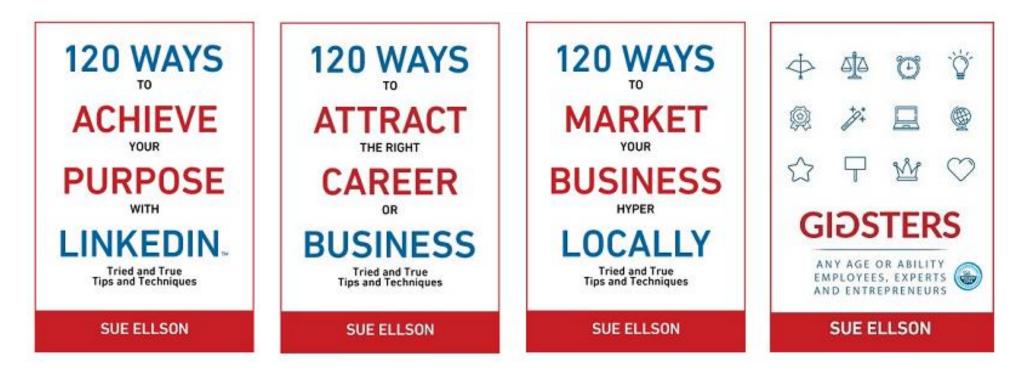

- ✓ latest offer <a href="https://sueellson.com/latest-offer">https://sueellson.com/latest-offer</a>
- LinkedIn statistics and backup spreadsheet
- Usernames and passwords spreadsheet
- my first four books downloadable from ResearchGate

# Follow / Subscribe to Sue Ellson Online

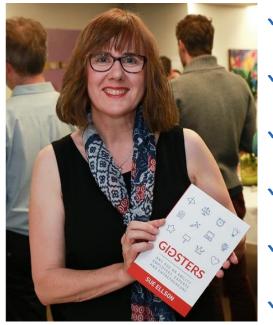

- ✓ LinkedIn Profile <u>https://www.linkedin.com/in/sueellson</u> (21,797 Connections, 24.101 Followers)
- ✓ LinkedIn Page <u>https://www.linkedin.com/company/sue-ellson</u> (502 Followers)
- ✓ Facebook <u>https://www.facebook.com/sueellson2</u> (140 Followers)
- ✓ Twitter <u>https://twitter.com/sueellson</u> (392 Followers)
- ✓ Instagram <u>https://www.instagram.com/sueellson</u> (mostly poems) (304 Followers)
- YouTube <u>https://www.youtube.com/channel/UCOhckRXATKRvbqU6GNbys8A?sub\_confirmation=1</u> (64 Subscribers)
- ✓ Sue Ellson Shares LinkedIn Newsletter (4,581 Subscribers) https://www.linkedin.com/newsletters/sue-ellson-shares-6869552819440099328
- ✓ Sue Ellson Email Newsletter (1,493 Subscribers) http://eepurl.com/hjxQkP

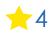

# Fast Facts – more at sueellson.com

Sue Ellson is a member of ...

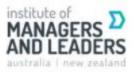

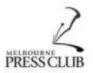

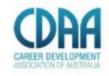

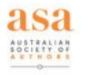

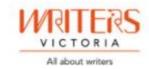

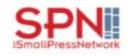

Sue Ellson is the Founder of ...

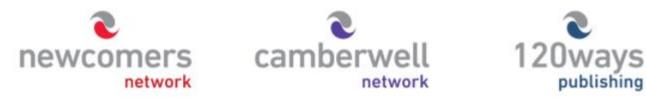

https://sueellson.com

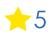

# Housekeeping

- $\checkmark$  acknowledge traditional owners of land where we are all based
- ✓ this event welcomes people of all backgrounds
- ✓ disclaimer: this is all information sharing not professional advice for your personal circumstances
- ✓ slides and video recording link will be emailed to all registered guests
- ✓ you can leave your video camera off and microphone on mute (less bandwith)
- ✓ assume varied level of knowledge and experience and can read
- ✓ please add any questions you have in the Chat whilst I am screen sharing, you will not appear on the recording
- ✓ learn more about me at <u>https://sueellson.com</u> and past clients at <u>https://sueellson.com/clients</u>
- ✓ will be asking you what has been most helpful to you at the end (feedback for me)
- $\checkmark$  will be recommending that you find a way to say 'thank you'

# **Early Career Professionals**

- $\checkmark$  tertiary education graduates
- $\checkmark$  first 10 years of career
- $\checkmark$  change of career
- ✓ future leaders
- $\checkmark$  ambitious
- $\checkmark$  continuous learners
- $\checkmark$  still developing technical and leadership skills
- ✓ great networkers: network = net worth
- $\checkmark$  connected to tertiary alumni and professional association/s

## Why even bother with LinkedIn?

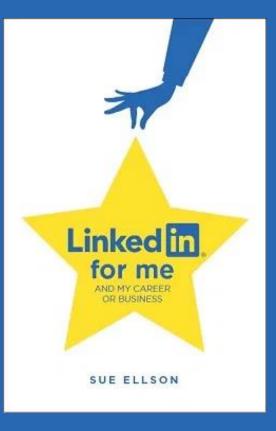

# Why bother with LinkedIn?

✓ You will be Googled – by employers, colleagues, fellow students (past and present), friends, peers in the industry, current, future and past employees, recruiters, disgruntled family members, your neighbours, people at parties etc – LinkedIn is highly optimised for your name

✓ Do you have your own website? Yourname.com? Top talent across the world do - so you may like to think about this option – but in the meantime, go with LinkedIn and/or Google My Business/Google Maps <u>https://business.google.com</u> (free website)

✓ 810 million members worldwide and over 15 million people in Australia are on LinkedIn – not having a Google presence can be a liability. It allows you to share your story in your own way before someone else does. It can be a risk mitigation strategy. The number of people using LinkedIn in Australia is increasing year on year

✓ No job or enterprise is forever, you NEED a network to maintain an income and to build your experience portfolio, reputation, brand etc and to be kept up to date on what is happening in your areas of expertise

## Top 10 techniques for Early Career Professionals – see how many you are already doing!

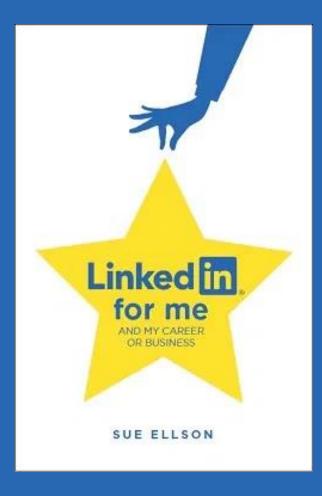

1. Connect with your fellow alumni – from any secondary or tertiary education and join any alumni associations, LinkedIn Groups etc. before you forget!

If it is more than two years, you may also be able to connect to teachers, tutors and lecturers on LinkedIn (and then write them a Recommendation or Endorse their skills)

#### LinkedIn for students and future graduates

https://www.linkedin.com/pulse/linkedin-students-future-graduates-sue-ellson

LinkedIn Tips and Tricks for Students https://www.youtube.com/watch?v=YyBpa4tKipQ

2. Add details of your Education to your LinkedIn Profile – this includes subjects completed, topics discussed even if you did not complete your course. The goal is to appear in the best search results and be part of the 'alumni.'

P.S. I dropped out of my TAFE course and my career took off but I have not stopped learning and have attended between one and four events every week since 2001!

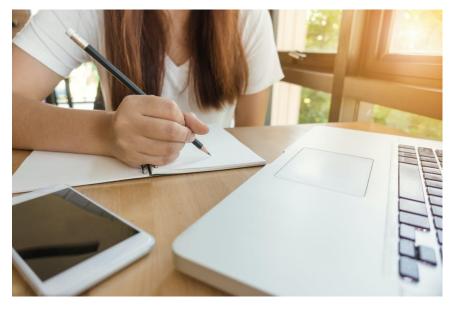

**3. Customise your LinkedIn URL** – optimises your name in Google Search Results and can be added to your email signature, website, business card etc <a href="https://www.linkedin.com/public-profile/settings">https://www.linkedin.com/public-profile/settings</a>

# Edit your custom URL Personalize the URL for your profile. www.linkedin.com/in/sueellson

**4. Edit your headline** – you can massage your message and not lie but still be found in search queries with words like

- Aspiring Accountant
- Future Scientist
- Prospective Artist
- Striving Solicitor

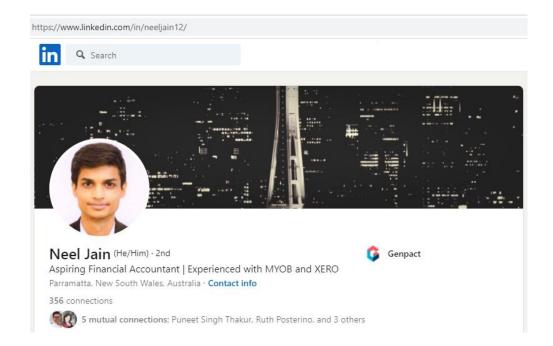

#### 5. Add your multimedia bling

- video introduction on your face via the Mobile Phone App
- audio announcement of your name via the Mobile Phone App
- video links in Featured Section

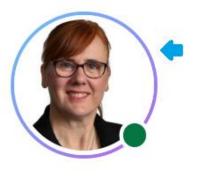

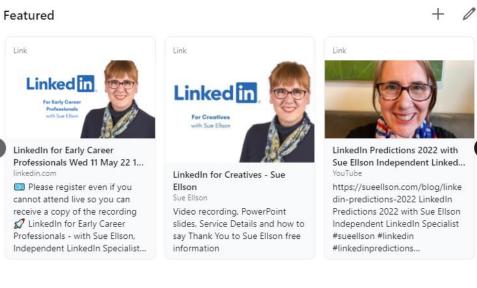

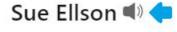

6. Join and/or Follow Professional Associations – you can Follow their Company Pages (even if you are not a member) – if you are a member, make sure you add it in the Licenses/Certifications section and the Organizations section and your Contact Info Website Links (cheaper to join as a student and may be able to access free mentoring)

How to showcase your professional membership on LinkedIn https://sueellson.com/blog/how-to-showcase-your-professional-membership-on-linkedin

7. Find, Connect, Follow, React and Comment - Remember you can do research on LinkedIn and find people and enterprises globally via a Google Advanced Search <u>https://www.google.com.au/advanced\_search</u>

| in accountant              |                                         | Home       | My Network                             | <b>J</b> obs                                                     | Messaging                            | A<br>Notifications | €<br>Me▼ | Work 🕶 | <b>&amp;</b><br>Advertise |                           |
|----------------------------|-----------------------------------------|------------|----------------------------------------|------------------------------------------------------------------|--------------------------------------|--------------------|----------|--------|---------------------------|---------------------------|
| People Services Jobs Posts | Groups Events                           | Schools    | Courses                                | Companies                                                        | All fi                               | ilters             |          |        |                           |                           |
| ć                          | → C A https://www.google.com.au/advance | ced_search |                                        |                                                                  |                                      |                    |          |        |                           |                           |
| G                          | oogle                                   |            |                                        |                                                                  |                                      |                    |          |        |                           |                           |
|                            | Advanced Search                         |            |                                        |                                                                  |                                      |                    |          |        |                           | Ą                         |
|                            | Find pages with                         |            | To                                     | o do this in the search box                                      |                                      |                    |          |        |                           |                           |
|                            | all these words: "accountant" and "me   | elbourne"  |                                        | Type the important words: tri-c                                  | lour rat terrier                     |                    |          | Catin  | atified abo               | ut all of Amanda's posts. |
|                            | this exact word or phrase:              |            |                                        | Put exact words in quotes: "rat                                  | cernier"                             |                    |          | Get n  | ouned abo                 | ut all of Amanua's posts. |
|                            | any of these words:                     |            |                                        | Type OR between all the words y                                  | uwant miniature OR standar           | d                  |          |        |                           |                           |
|                            | none of these words:                    |            |                                        | Put a minus sign just before won<br>-rodent, -"Jack Russell"     | s that you don't want:               |                    |          |        |                           |                           |
|                            | numbers ranging from:                   | to         |                                        | Put two full stops between the no<br>1035 kg, £300£500, 201      | nbers and add a unit of measure      | ment:              |          |        |                           |                           |
|                            | Then narrow your results by             |            |                                        |                                                                  |                                      |                    |          |        |                           |                           |
|                            | language: any language                  |            | *                                      | Find pages in the language that                                  | ou select.                           |                    |          |        |                           |                           |
|                            | region: any region                      |            | -                                      | Find pages published in a particu                                | ar region.                           |                    |          |        |                           |                           |
|                            | last update: anytime                    |            | Ŧ                                      | Find pages updated within the tir                                | e that you specify.                  |                    |          |        |                           |                           |
|                            | site or domain: linkedin.com            |            |                                        | Search one site (like wikipedia<br>.edu, .org or .gov            | ong ) or limit your results to a dor | main lik           |          |        |                           |                           |
|                            | terms appearing: anywhere in the page   |            | -                                      | Search for terms in the whole pa<br>the page you're looking for. | e, page title or web address, or li  | inks to            |          |        |                           |                           |
|                            | SafeSearch: Show explicit results       |            | ······································ | Tell SafeSearch whether to filter                                | exually explicit content.            |                    |          |        |                           |                           |
|                            | file type: any format                   |            |                                        | Find pages in the format that you                                | prefer.                              |                    |          |        |                           |                           |
|                            | usage rights: not filtered by licence   |            | Ŧ                                      | Find pages that you are free to u                                | e yourself.                          |                    |          |        |                           |                           |

20 Ways Your Employees Can Support Your Business On LinkedIn and why they should (employee advocacy) +14 https://www.linkedin.com/pulse/20-ways-your-employees-can-support-business-linkedin-why-sue-ellson

**8. Share your own story** include your skills, talk about your achievements, showcase your work – remember you are at the beginning of this career and your story and content matters (and you can be more than 'one label' nowadays).

LinkedIn for Women (Summary Piece) https://www.linkedin.com/pulse/linkedin-women-sue-ellson

**Top Tips for a Professional LinkedIn Social Media Profile Photograph** <u>http://www.linkedin.com/pulse/top-tips-professional-linkedin-social-media-profile-sue-ellson</u>

How to write a LinkedIn Profile Summary for your purpose https://www.linkedin.com/pulse/how-write-linkedin-profile-summary-your-purpose-sue-ellson

How to write and add achievements to your LinkedIn Profile https://www.linkedin.com/pulse/how-write-add-achievements-your-linkedin-profile-sue-ellson

What to do for your career whilst you are at home https://www.linkedin.com/pulse/what-do-your-career-whilst-you-home-sue-ellson

For those who have had less work experience https://www.linkedin.com/in/miamaguire (Year 12 student)

9. Adjust any relevant settings – turn off 'People also viewed' and Autoplay Videos. Selectively show your visibility – there is no need to Delete vour LinkedIn Profile.

You may decide to turn on Creator Mode (nominate five hashtags) if you want to add Content to LinkedIn around major topics and change from 'Connect' to 'Follow' button on your LinkedIn Profile

https://www.linkedin.com/psettings/browse-map https://www.linkedin.com/psettings/videos https://www.linkedin.com/psettings/profile-visibility https://www.linkedin.com/public-profile/settings

#### Visibility of your profile & network

Make your profile and contact info only visible to those you choose

| Profile viewing options                                  | Close        |
|----------------------------------------------------------|--------------|
| Choose whether you're visible or viewing in private mode | Full profile |
| Select what others see when you've viewed their profile  |              |
|                                                          |              |

#### Your name and headline

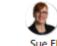

ndependent LinkedIn Specialist - Trainer, Author, Career Development Practitioner, Gigster, Business, Social Media Marketing Consultant, Network Founder, Writer, Poet, Dancer 🖁 Greater Melbourne Area | Management Consulting

#### Private profile characteristics

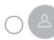

Founder in the Publishing industry from Greater Melbourne Area

#### Private mode

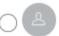

Anonymous LinkedIn Member

**10. Keep an eye on your Statistics** – and download your data at least every six months <u>https://www.linkedin.com/psettings/member-data</u> and <u>https://sueellson.com/latest-offer</u> for the spreadsheet

| A                                                                                         | В          | С         | D         |
|-------------------------------------------------------------------------------------------|------------|-----------|-----------|
| LinkedIn Personal Statistics – collect every six months                                   | Sue Sample | Next Date | Next Date |
| - by Sue Ellson                                                                           |            |           |           |
| https://sueellson.com                                                                     | 10/05/2022 |           |           |
|                                                                                           |            |           |           |
| 1. Find out when you joined LinkedIn (go to the last page of results)                     | 21/12/2003 |           |           |
| https://www.linkedin.com/psettings/data-log                                               |            |           |           |
|                                                                                           |            |           |           |
| 2. Number of Connections (max 30,000)                                                     | 21,772     |           |           |
| https://www.linkedin.com/mynetwork                                                        |            |           |           |
| 60+ min, 500+ in time                                                                     |            |           |           |
| 1                                                                                         |            |           |           |
| <ol> <li>Number of Followers (max unlimited)</li> </ol>                                   | 24,044     |           |           |
| https://www.linkedin.com/feed/followers                                                   |            |           |           |
| 4 More than Connections – if significantly more, shows thought leadership                 |            |           |           |
| 5                                                                                         |            |           |           |
| 5 4. Number you are Following (max unlimited)                                             | 22,147     |           |           |
| 7 https://www.linkedin.com/feed/followers                                                 |            |           |           |
| More than Connections – if significantly more, shows you are interested in certain topics |            |           |           |
|                                                                                           |            |           |           |
| 5. Profile Views per 90 days (Reverse stalk)                                              | 1,682      |           |           |
| https://www.linkedin.com/me/profile-views                                                 |            |           |           |
| 2 100+ per 90 days                                                                        |            |           |           |
| 3                                                                                         |            |           |           |
| 4 6. Search Results for 7 days                                                            | 795        |           |           |
| 5 https://www.linkedin.com/me/search-appearances                                          |            |           |           |
| 5 50+ per 7 days                                                                          |            |           |           |
| 7                                                                                         |            |           |           |
| 7. Number of Featured Skills and Endorsements (max 50)                                    |            |           |           |
| https://www.linkedin.com/in/YOURURL                                                       |            |           |           |
| Top 3 20+ votes                                                                           |            |           |           |
|                                                                                           |            |           |           |
| 2 Skill 1 Writing                                                                         | 93         |           |           |
| 3 Skill 2 LinkedIn Training                                                               | 173        |           |           |
| 4 Skill 3 Consulting                                                                      | 147        |           |           |

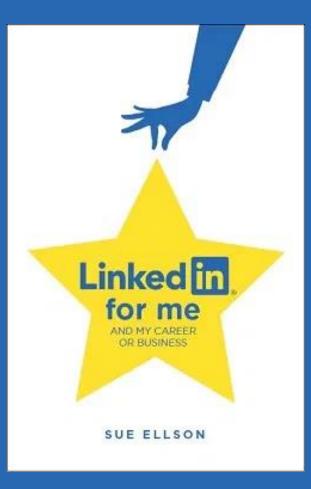

 Increase your Engagement Ratio – it is about you 'listening' as well as 'speaking' so be a 'Personal Encourager' and increase it to 12 engagements and one post – people like it when you like their stuff! Even better if you Comment as well. Great if you can respond to all @Mentions, your Employer Content and it also helps the LinkedIn algorithm understand what you like

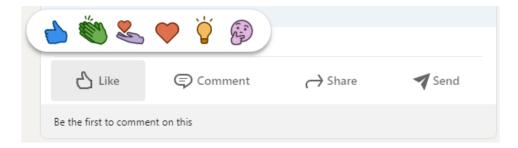

Sue Ellson (She/Her) Independent LinkedIn Specialist - Trainer, Author, Career Development Practi....

Have you been wondering whether or not your LinkedIn Profile Photo should be in colour or black and white? Well here is an interesting tip. Did you know that in China, black and white photos are used on gravestones - so if you want to do business with the Chinese, you may decide that it could be culturally inappropriate to have black and white photos on either your LinkedIn Profile or your website - as you may be perceived as.... #linkedin #linkedinprofile #branding

2. Provide information for social media posts for your employer

- what information can be shared publicly? Do you keep the social media team informed and provide quality photos and copy (words)? Can you share some behind the scenes stories?

https://www.linkedin.com/pulse/content-engagementcuration-creation-strategies-busy-people-ellson

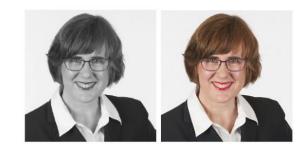

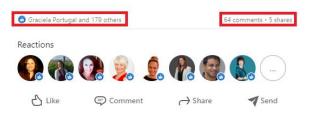

3. Incorporate various features into your LinkedIn Content Strategy – use relevant emojis (but not too many), use @mentions, #hashtags, add your video to YouTube, wait, edit the transcript and upload the .srt file so that you can have Captions on your video content (via desktop or laptop only), consider saving PowerPoint Presentations to PDF and upload a document (provides a slide show).

#### Consider

- events
- newsletters
- polls

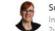

Sue Ellson (She/Her) Independent LinkedIn Specialist - Trainer, Author, Career Development Practi... 2w • 🕲

LINKEDIN FOR FEMALE ENTREPRENEURS // Fueled by Growth based in The Hague interviewed me for this piece https://Inkd.in/g3BbEKwB The Key Ingredients include:

- ✓ Be friendly and professional
- ✓ Build a relationship first
- 🖌 Complete your profile
- ✓ Try new features
- 🖋 Create a company page
- Consider new #keywords
- Increase your activity and engagement
- Check the statistics
- 🖌 Customize your LinkedIn URL

#linkedin #entrepreneurs #femaleentrepreneurs #femalefounder #fueledbygrowth

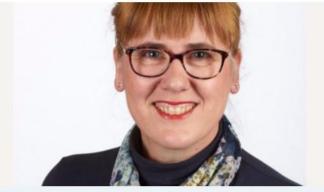

9 tips to grow your LinkedIn audience as a female entrepreneur magazine.fueledbygrowth.com • 4 min read

CO Peter Buckingham and 15 others

...

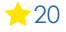

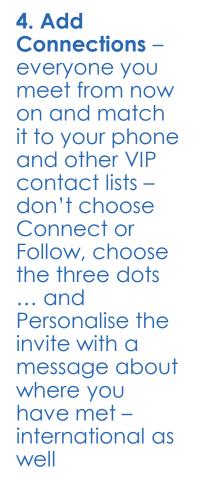

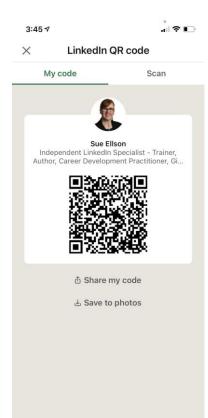

5. Update your Profile yearly – a lot can change in a year – remember to look at every section of your Profile and every setting as things do change and keep on top of your statistics too!

You can list some Positions in either 'Experience' and/or 'Voluntary Experience' depending on your Personal Objectives.

Make sure you reach out to your 'VIPs' at least once a year to maintain the relationship.

#### Analytics

Private to you

- 1,717 profile views Discover who's viewed your profile.
- 1,335 post impressions Check out who's engaging with your posts. Past 7 days
- 795 search appearances See how often you appear in search results.

6. Set your goals – who do you want to reach, serve, support etc – decide on this before choosing what you publish on LinkedIn – if you have a side hustle, may be necessary to discuss this with your employer – may also like to fill in 'Open to – Providing Services.'

| Sue Ellson's Services                                                                               | Sue Ellson's Services Services provided by Sue Ellson  C Edit page  A Share page                                                                                                    |
|----------------------------------------------------------------------------------------------------|----------------------------------------------------------------------------------------------------|
| <ul> <li>Service page</li> <li>Requests</li> <li>Client projects</li> <li>Reviews status</li> </ul> | About After a corporate career at Westpac Banking Corporation. I have been a Gigster, using technology to attract aligned gigs since 1994. I am the Founder of NewcomersNetwork.com (2001). CamberwellNetwork.com (2012) and 120Ways.com (2014). I have written and published five books on LinkedIn. Careers and Business. Hyper Local Marketing and Gigsters See more |
| Questions? Learn more                                                                               | Greater Melbourne Area Remote or in person Services provided Career Development Coaching Training Social Media Marketing Writing Marketing Consulting Business Consulting Public Speaking Content Strategy Search Engine Optimization (SEO) Web Development                                                                                                    |
|                                                                                                    | Media<br>Add up to 8 images to showcase your work and experience. More media formats will be supported soon.<br>+ Add media                                                                                                    |

7. Abide by Social Media Policy – what Recommendations does your Employer have for your LinkedIn Profile? Recommend being friendly and professional rather than personal. Have a strategy for negative trolls, unwanted Connection requests and triggering comments.

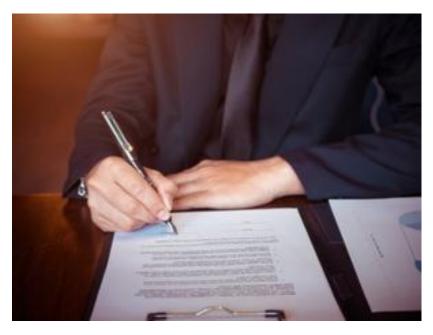

**8. Consider writing Articles** – these can remain online indefinitely (but keep a copy)

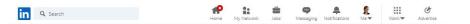

Should you pay for social media ads?

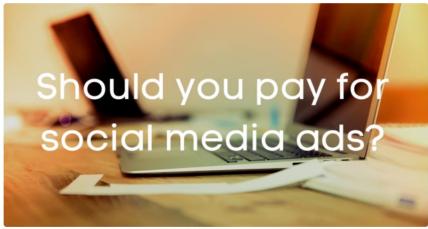

Should you pay for social media ads? by Sue Ellson - picture by Markus Spiske pexels.co

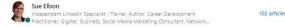

#### Should you pay for social media ads?

#### By Sue Ellson BBus MIML MAHRI MPC CDAA ASA WV SPN AH

I have been contacted by several businesses recently asking for assistance with purchasing LinkedIn Ads. It seems there are very few LinkedIn Ads Specialists across Australia - and this could be for a number of reasons. Perhaps businesses believe that their target audience is an apather easiel model. Or they are already families with another easiel models.

#### 9. Bring your artistic flair to LinkedIn

- bring your story to life as only you know how. Incorporate as much colour and imagination as possible. Get in early before all other Early Career Professionals do. Join the dots between your website, social media, reviews, directory links and other links (including media and other websites where you are listed)

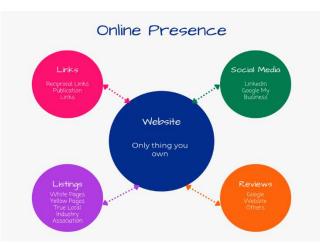

#### 10. Remember that Consistency is Key and abide by the LinkedIn User Agreement

Provide continuous engagement (responding to all Comments where you are @mentioned if realistic), be on top of the latest features and make use of them to show your digital competency. Cannot automate processes (people or tech) but can systemise. https://www.linkedin.com/legal/user-agreement

## Top 10 ways to manage your LinkedIn activity in 20 minutes per week

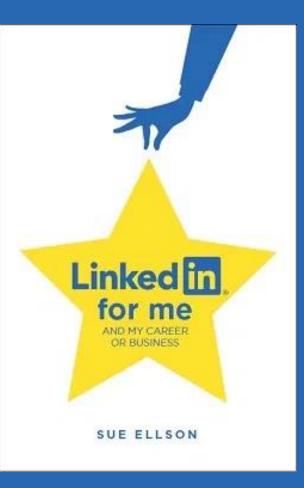

# Top 10 ways to manage your LinkedIn activity in 20 minutes per week

- 1. Logon and engage with the Newsfeed - 8 minutes
- 2. Review your Notifications – 2 minutes
- 3. Review your Network Connection requests, Event Invitations – 2 minutes
- 4. Visit and Engage with the content of your Employer/Enterprise
   2 minutes
- 5. Edit or update your own Profile or Settings – 1 minute
- Post an item in the Newsfeed (curated or created) – 2 minutes
- 7. Reflect on your statistics, activity and results and make plans for next week
  - 3 minutes

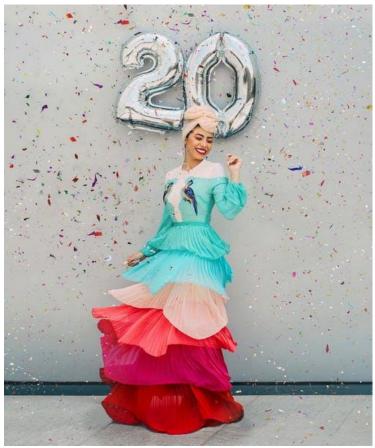

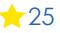

## Where to from here?

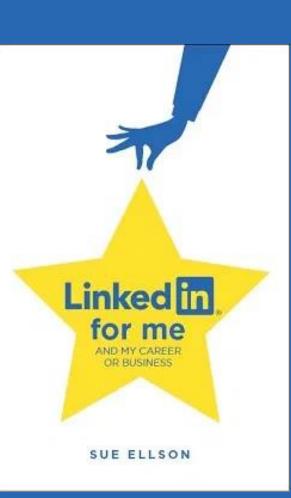

# **Publications and Upcoming Events**

Publications https://sueellson.com/publications

Video recordings https://sueellson.com/videos

Next LinkedIn Insight Webinar – LinkedIn for Authors 8 June 2022 https://www.linkedin.com/events/linkedinforauthors-0onlinewebin6928277575010045952

Presentations by Sue Ellson in 2022 https://sueellson.com/presentations/presentations-2022

**Professional Services** <u>https://sueellson.com/services</u> - \$175 per hour up to two people – online can be recorded

# LinkedIn Insight Webinars and Recordings

- LinkedIn for Migrants, Expatriates and Repatriates 12pm 14 December 2022 Details to come or View this now
- LinkedIn for Sales People 12pm 9 November 2022 Details to come or View this now
- LinkedIn for Career Changers 12pm 12 October 2022 Details to come or View this now
- LinkedIn for Trades People 12pm 14 September 2022 Details to come or View this now
- LinkedIn for Students and Future Graduates 10 August 2022 Details to come or View this now
- LinkedIn for Women 12pm Wednesday 13 July 2022 Details to come or View this now
- LinkedIn for Authors 12pm Wednesday 8 June 2022 LinkedIn or Eventbrite
- LinkedIn for Early Career Professionals 12pm Wednesday 11 May 2022 LinkedIn Event Recording
- LinkedIn for Creatives 12pm Wednesday 13 April 22 LinkedIn Event Eventbrite Recording
- LinkedIn for Education Professionals 1pm Wednesday 9 March 2022 LinkedIn Event Recording
- LinkedIn for Human Resource Professionals 12pm Wednesday 9 February 2022 LinkedIn Event Recording
- LinkedIn for Journalists and Media Professionals 12pm Wednesday 12 January 2022 LinkedIn Event Recording
- LinkedIn for Board Directors and Senior Leaders 12pm Wednesday 8 December 2021 LinkedIn Event Recording
- LinkedIn for CEO's and Business Owners 12pm Wednesday 3 November 2021 LinkedIn Event Recording
- LinkedIn for Business Coaches and Career Specialists 12pm Wednesday 6 October 2021 LinkedIn Event Recording

# Special Gift – Free Downloads

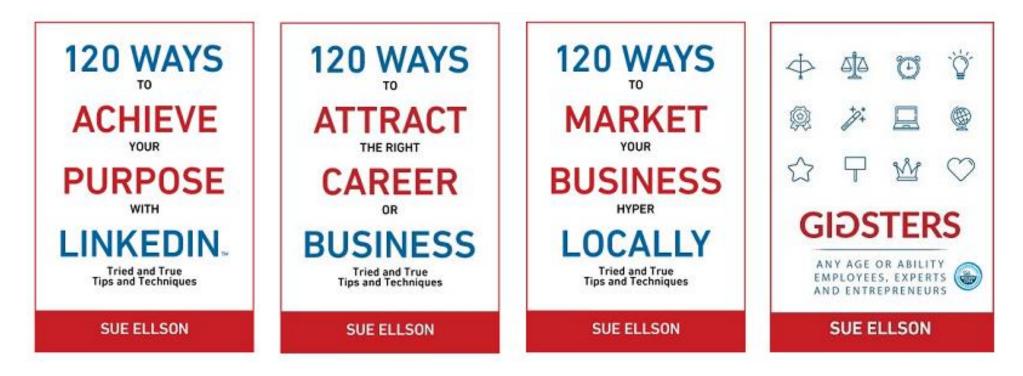

- ✓ latest offer <a href="https://sueellson.com/latest-offer">https://sueellson.com/latest-offer</a>
- LinkedIn statistics and backup spreadsheet
- Usernames and passwords spreadsheet
- my first four books downloadable from ResearchGate

# Follow / Subscribe to Sue Ellson Online

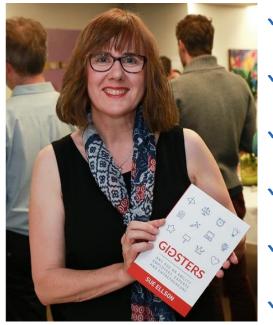

- ✓ LinkedIn Profile <u>https://www.linkedin.com/in/sueellson</u> (21,797 Connections, 24.101 Followers)
- ✓ LinkedIn Page <u>https://www.linkedin.com/company/sue-ellson</u> (502 Followers)
- ✓ Facebook <u>https://www.facebook.com/sueellson2</u> (140 Followers)
- ✓ Twitter <u>https://twitter.com/sueellson</u> (392 Followers)
- ✓ Instagram <u>https://www.instagram.com/sueellson</u> (mostly poems) (304 Followers)
- YouTube <u>https://www.youtube.com/channel/UCOhckRXATKRvbqU6GNbys8A?sub\_confirmation=1</u> (64 Subscribers)
- ✓ Sue Ellson Shares LinkedIn Newsletter (4,581 Subscribers) https://www.linkedin.com/newsletters/sue-ellson-shares-6869552819440099328
- ✓ Sue Ellson Email Newsletter (1,493 Subscribers) http://eepurl.com/hjxQkP

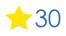

# What has been most helpful? How to say thank you

✓ LinkedIn Recommendation <a href="https://www.linkedin.com/in/sueellson">https://www.linkedin.com/in/sueellson</a>

✓ Google Review <a href="https://g.page/sue-ellson-author/review">https://g.page/sue-ellson-author/review</a> (currently 108 Reviews)

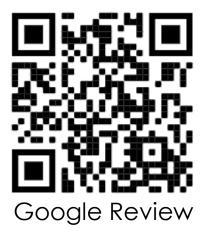

https://www.linkedin.com/pulse/sorry-we-dont-have-budget-sue-ellson-1c (in case you need to ask for a freebie)